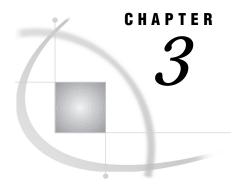

# **The ODS Statements**

| Overview 41                                                                         |    |
|-------------------------------------------------------------------------------------|----|
| What Does Each ODS Statement Do? 48                                                 |    |
| ODS EXCLUDE Statement 48                                                            |    |
| ODS HTML Statement 50                                                               |    |
| ODS LISTING Statement 59                                                            |    |
| ODS OUTPUT Statement 61                                                             |    |
| ODS PATH Statement 64                                                               |    |
| ODS PRINTER Statement 65                                                            |    |
| ODS SELECT Statement 68                                                             |    |
| ODS SHOW Statement 70                                                               |    |
| ODS TRACE Statement 71                                                              |    |
| ODS VERIFY Statement 72                                                             |    |
| Examples 73                                                                         |    |
| Example 1: Determining What Output Objects a Procedure Creates 73                   |    |
| Example 2: Selecting Output for the HTML and Printer Destinations 76                |    |
| Example 3: Creating Output Data Sets 80                                             |    |
| Example 4: Using a Selection List with Multiple Procedure Steps 86                  |    |
| Example 5: Creating a Separate Body File for Each Page of Output 93                 |    |
| Example 6: Creating Data Sets from Similar Output Objects from Different Procedures | 97 |
| Example 7: Appending to HTML Files 100                                              |    |

## **Overview**

The ODS statements control all the features of the Output Delivery System. Each ODS statement controls a different feature. You can use these statements anywhere in your SAS program. Some of them remain in effect until you explicitly change them. Others are automatically cleared at particular times (see the documentation for individual statements).

### **What Does Each ODS Statement Do?**

| To do this                                                                                                    | Use this statement |
|----------------------------------------------------------------------------------------------------|--------------------|
| Specify output objects to exclude from ODS destinations.                                                                                | ODS EXCLUDE        |
| Open, manage, or close the HTML destination. If the destination is open, you can create HTML output.                                    | ODS HTML           |
| Open, manage, or close the Listing destination.                                                                                         | ODS LISTING        |
| Create a SAS data set from an output object and manage the selection and exclusion lists for the Output destination.                    | ODS OUTPUT         |
| Specify which locations to search for definitions that were created by PROC TEMPLATE, as well as the order in which to search for them. | ODS PATH           |
| Open, manage, or close the Printer destination. If the destination is open, you can create Printer output.                              | ODS PRINTER        |
| Specify output objects for ODS destinations.                                                                                            | ODS SELECT         |
| Write to the SAS log the specified selection or exclusion list.                                                                         | ODS SHOW           |
| Write to the SAS log a record of each output object that is created, or suppress the writing of this record.                            | ODS TRACE          |
| Print or suppress a warning that a style definition or a table definition that is used is not supplied by SAS Institute.                | ODS VERIFY         |

### **ODS EXCLUDE Statement**

Specifies output objects to exclude from ODS destinations.

**Default:** Not using the ODS EXCLUDE statement is the same as specifying ODS EXCLUDE NONE;

Tip: Although you can maintain a selection list for one destination and an exclusion list for another, it is easier to understand the results if you maintain the same types of lists for all the destinations that you route output to.

See also: "ODS SELECT Statement" on page 68

**ODS** < *ODS*-destination> **EXCLUDE** exclusion(s) | ALL | NONE;

### **Required Arguments**

#### exclusion(s)

identifies the output objects to add to an exclusion list. By default, ODS automatically modifies exclusion lists at the end of a DATA step that uses ODS or at the end of a procedure step. For information on modifying these lists, see "Modifying Selection and Exclusion Lists" on page 25. For information ending a procedure or DATA step, see the section on DATA Step Processing in SAS Language Reference: Concepts.

```
Each exclusion has the following form:

output-object< (PERSIST)>

where

output-object

specifies one or more output objects to exclude.

To specify an output object, you need to know what output objects your SAS program produces. The ODS TRACE statement writes to the SAS log a trace record that includes the path, the label, and other information about each output object that is produced. (See "ODS TRACE Statement" on page 71.) You can specify an output object as

□ a full path (shown as the path in the trace record).
```

Univariate.City\_Pop\_90.TestsForLocation

partial paths are

instance, if the full path is

City\_Pop\_90.TestsForLocation

TestsForLocation

- □ a label (surrounded by quotation marks).
- $\hfill\Box$  a label path. (The trace record shows the label path only if you specify the LABEL option in the ODS TRACE statement.)

□ a partial path. A partial path consists of any part of the full path that begins immediately after a period (.) and continues to the end of the full path. For

□ a partial label path. A partial label path consists of any part of the label that begins immediately after a period (.) and continues to the end of the label. For instance, if the label path is

```
"The UNIVARIATE Procedure"."CityPop_90"."Tests For Location"
```

partial label paths are

"CityPop\_90"."Tests For Location"

"Tests For Location"

- $\Box$  a mixture of labels and paths.
- □ any of these specifications followed by a pound sign (#) and a number. For example, TestsForLocation#3 refers to the third output object named TestsForLocation.

#### **PERSIST**

keeps the *output-object* that precedes it in the exclusion list, even if the DATA or procedure step ends, until you explicitly modify the list with

- □ any ODS SELECT statement
- □ ODS EXCLUDE NONE
- □ ODS EXCLUDE ALL
- □ an ODS EXCLUDE statement that applies to the same output object but does not specify PERSIST.

#### **ALL**

sets the list to EXCLUDE ALL.

**Interaction:** If you specify ALL without specifying a destination, ODS sets the overall list to EXCLUDE ALL and sets all other lists to their defaults.

**Tip:** Using EXCLUDE ALL is different from closing a destination. The destination remains open, but ODS does not send any output objects to the destination.

#### **NONE**

sets the list to EXCLUDE NONE, which has the same effect as SELECT ALL.

Interaction: If you specify NONE without specifying a destination, ODS sets the overall list to EXCLUDE NONE and sets all other lists to their defaults.

### **Options**

#### **ODS-destination**

specifies which ODS destination's exclusion list to write to, where *ODS-destination* can be HTML, LISTING, or PRINTER (see "ODS Destinations" on page 23).

**Default:** If you omit *ODS-destination*, ODS writes to the overall exclusion list.

**Tip:** To set the exclusion list for the Output destination to something other than the default, use the ODS OUTPUT statement (see "ODS OUTPUT Statement" on page 61).

### **ODS HTML Statement**

Opens, manages, or closes the HTML destination. If the destination is open, you can create HTML output (output that is written in Hypertext Markup Language).

**Featured in:** Example 2 on page 76, Example 3 on page 80, Example 4 on page 86, Example 5 on page 93, and Example 7 on page 100

#### **ODS HTML** action;

**ODS HTML** *HTML-file-specification(s) < option(s)>*;

| To do this                                                           | Use this action |
|----------------------------------------------------------------------|-----------------|
| Close the HTML destination and any files that are associated with it | CLOSE           |
| Select output objects for the HTML destination                       | SELECT          |

| To do this                                                                            | Use this action |
|---------------------------------------------------------------------------------------|-----------------|
| Exclude output objects from the HTML destination                                      | EXCLUDE         |
| Write to the SAS log the current selection or exclusion list for the HTML destination | SHOW            |

| To do this                                                                                                    | Use this option         |
|----------------------------------------------------------------------------------------------------|-------------------------|
| Specify the base name for the HTML anchor tag that identifies each output object in the current body file                                         | ANCHOR=                 |
| Specify a string to use as the first part of all links and references that ODS creates in the HTML files                                          | BASE=                   |
| Control the destination of the footnotes that are defined by the graphics program that generates the HTML output                                  | GFOOTNOTE   NOGFOOTNOTE |
| Specify the destination for all graphics output that is generated while the HTML destination is open                                              | GPATH=                  |
| Control the destination of the titles that are defined<br>by the graphics program that generates the HTML<br>output                               | GTITLE   NOGTITLE       |
| Specify HTML to place between the <head> and &lt; /HEAD&gt; tags in all the HTML files that the HTML destination writes to</head>                 | HEADTEXT=               |
| Specify HTML to use as the <meta/> tag inside the <head> and &lt; /HEAD&gt; tags of all the HTML files that the HTML destination writes to</head> | METATEXT=               |
| Create a new body file at the specified starting-point                                                                                            | NEWFILE=                |
| Specify the location (an external file or a SAS catalog) for all HTML files                                                                       | PATH=                   |
| Specify an alternative record separator for the HTML files                                                                                        | RECORD_SEPARATOR        |
| Specify the style definition to use in writing the HTML files                                                                                     | STYLE=                  |
| Translate the HTML files to the requested represention                                                                                            | TRANTAB=                |

### **Actions**

An *action* takes some action regarding selection and exclusion lists, or closes the HTML destination. *action* can be one of the following:

#### **CLOSE**

closes the HTML destination and any files that are associated with it. When an ODS destination is closed, ODS does not send output to that destination. Closing an unneeded destination frees some system resources.

Featured in: Example 2 on page 76

#### **EXCLUDE** exclusion(s) | ALL | NONE

excludes output objects from the HTML destination.

**Restriction:** The HTML destination must be open for this action to take effect.

**See also:** "ODS EXCLUDE Statement" on page 48 and "How ODS Determines the Destinations for an Output Object" on page 25

#### **SELECT** *selection(s)* | ALL | NONE

selects output objects for the HTML destination.

**Restriction:** The HTML destination must be open for this action to take effect.

**See also:** "ODS SELECT Statement" on page 68 and "How ODS Determines the Destinations for an Output Object" on page 25

#### SHOW

writes to the SAS log the current selection or exclusion list for the HTML destination. If the list is the default list (SELECT ALL), SHOW also writes the current overall selection or exclusion list.

**Restriction:** The HTML destination must be open for this action to take effect.

### **Required Arguments**

If you do not specify an action, you must use an HTML-file-specification.

#### HTML-file-specification

opens the HTML destination and specifies the HTML file or files to write to. These files remain open until you either

- □ close the HTML destination with ODS HTML CLOSE
- □ specify another file to write to instead.

You can specify up to four HTML files to write to. The specifications for these files have the following form:

file-type=file-specification<(file-specification-suboption(s))>

#### where

file-type=file-specification

associates a type of HTML file with a particular file. *file-type* can be one of the following:

#### BODY=

identifies the file that contains the HTML output.

Alias: FILE=

Requirement: You cannot open the HTML destination without specifying a body file. Therefore, BODY= is required if the HTML destination is closed.

Featured in: Example 2 on page 76, Example 3 on page 80, and Example 4 on page 86

#### CONTENTS=

identifies the file that contains a table of contents to the HTML output. The contents file links to the body file.

Featured in: Example 3 on page 80 and Example 4 on page 86

#### FRAME=

identifies the file that integrates the table of contents, the page contents, and the body file. If you open the frame file, you see a table of contents, a table of pages, or both, as well as the body file.

Restriction: If you specify FRAME=, you must also specify CONTENTS= or PAGE= or both.

Featured in: Example 3 on page 80 and Example 4 on page 86

#### PAGE=

identifies the file that contains a description of each page of the body file and links to the body file. ODS produces a new page of output whenever a procedure explicitly asks for a new page. The SAS system option PAGESIZE= has no effect on pages in HTML output.

Featured in: Example 3 on page 80 and Example 4 on page 86

*file-specification* identifies the file or SAS catalog to write to. It can be one of the following:

#### 'external-file'

is the name of an external file to write to.

Featured in: Example 3 on page 80 and Example 4 on page 86

#### fileref

is a fileref that has been assigned to an external file. Use the FILENAME statement to assign a fileref. (For information on the FILENAME statement, see the section on statements in *SAS Language Reference: Dictionary.*)

Featured in: Example 7 on page 100

### entry.HTML

specifies an entry in a SAS catalog to write to.

Interaction: If you specify an entry name, you must also specify a library and catalog. See the discussion of PATH= on page 57.

#### file-specification-suboptions

provide instructions for writing the HTML files. You specify these options inside parentheses next to the *file-specification* in the BODY=, CONTENTS=, PAGE=, or FRAME= option.

#### NO BOTTOM MATTER

By default, when you close a file that was open for HTML output, ODS writes some HTML to the bottom of the file. This HTML ends the file so that the HTML is valid and can be cleanly viewed in a browser.

If you wish to leave a body file in a state that you can append to with ODS, use NO\_BOTTOM\_MATTER with the *file-specification* in the BODY= option in the ODS HTML statement that opens the file. This option, in conjunction with NO\_TOP\_MATTER, makes it possible for you to add output to a file that already exists and to put your own HTML code in the file between output objects.

Alias: NOBOT

Interaction: When you are opening a file that ODS has previously written to, you must use ANCHOR= to specify a new base name for the anchors to avoid duplicating anchors that already exist in the file (see the discussion of ANCHOR= on page 54).

Tip: Appending to an external file requires that you use a FILENAME statement with the appropriate option for the host operating environment.

See also: NO\_TOP\_MATTER on page 53

Featured in: Example 7 on page 100

#### NO TOP MATTER

By default, when you open a file to create HTML output, ODS writes some HTML to the top of the file.

If ODS has already written to the body file that you are opening, you must open the file with NO\_TOP\_MATTER in the *file-specification* in the BODY= option in the ODS HTML statement that opens the file. This suboption, in

conjunction with NO\_BOTTOM\_MATTER, makes it possible for you to add output to a file that already exists and to put your own HTML code in the file between output objects.

Alias: NOTOP

Interaction: When you are opening a file that ODS has previously written to, you must use ANCHOR= to specify a new base name for the anchors to avoid duplicating anchors that already exist in the file (see the discussion of ANCHOR= on page 54).

Tip: Appending to an external file requires that you use a FILENAME statement with the appropriate option for the host operating environment.

See also: NO\_BOTTOM\_MATTER on page 53

Featured in: Example 7 on page 100

#### URL='Uniform-Resource-Locator'

provides a URL for *file-specification*. ODS uses this URL instead of the file name in all the links and references that it creates that point to the file.

Tip: This option is useful for building HTML files that may be moved from one location to another. If the links from the contents and page files are constructed with a simple URL (one name), they work as long as the contents, page, and body files are all in the same location.

Tip: You never need to specify this suboption with FRAME= because no ODS file references the frame file.

See also: "HTML Links and References" on page 31

#### **DYNAMIC**

enables you to send HTML output directly to a web server instead of writing it to a file. This option sets the value of the HTMLCONTENTTYPE= attribute.

Default: If you do not specify DYNAMIC, ODS sets the value of HTMLCONTENTTYPE= for writing to a file.

Restriction: If you specify the DYNAMIC suboption with any file specification in the ODS HTML statement, you must specify it for all the file specifications in the statement.

**Interaction:** *HTML-file-specification* is required if the HTML destination is closed.

### **Options**

#### ANCHOR='anchor-name'

specifies the base name for the HTML anchor tag that identifies each output object in the current body file. Each output object must have an anchor tag for the contents, page, and frame files to link to or to reference. The links and references, which are automatically created by ODS, point to the name of an anchor. Therefore, each anchor name in a file must be unique.

ODS creates unique anchor names by incrementing the name that you specify. For example, if you specify ANCHOR='tabulate', ODS names the first anchor tabulate. The second anchor is named tabulate1; the third is named tabulate2, and so on.

You can change anchor names as often as you like by submitting the ANCHOR= option in an ODS HTML statement anywhere in your program. Once you have specified an anchor name, it remains in effect until you specify a new one.

**Default:** IDX

**Interaction:** If you open an HTML file to append to it, be sure to specify a new anchor so that you don't write the same anchors to the file again. ODS cannot know about anchors that are already in a file when it opens the file.

**Tip:** Specifying new anchor names at various points in your program is useful when you want other web pages to link to specific parts of your HTML output. Because you can control where the anchor name changes, you know ahead of time what the anchor name will be at those points.

See also: "How ODS Constructs Links and References" on page 34

**Featured in:** Example 7 on page 100

#### BASE='string'

Specifies a string to use as the first part of all links and references that ODS creates in the HTML files. Consider this specification:

BASE='http://www.your-company.com/local-url/'

In this case, ODS creates links that begin with the string http://www.your-company.com/local-url/. The appropriate anchor-name completes the link.

See also: "How ODS Constructs Links and References" on page 34

Featured in: Example 5 on page 93

### **GFOOTNOTE | NOGFOOTNOTE**

controls the destination of the footnotes that are defined by the graphics program that generates the HTML output. GFOOTNOTE includes all the currently defined footnotes within the graphics output (the GIF file) that is called by the body file. NOGFOOTNOTE suppresses all the currently defined footnotes from appearing in the GIF files. Instead, they become part of the body file.

**Default:** GFOOTNOTE

**Restriction:** Footnotes that are displayed by ODS HTML support most SAS/GRAPH FOOTNOTE statement options. The font must be valid for the browser. Options that ODS cannot handle, such as height and text angle specifications, are ignored. For details, see "TITLE, FOOTNOTE, and NOTE Statements" in "SAS/GRAPH Statements" in SAS/GRAPH Software: Reference.

**Restriction:** This option applies only to SAS programs that produce one or more GIF files.

#### GPATH=file-specification <(url='Uniform-Resource-Locator' | NONE)>

specifies the destination for all graphics output that is generated while the HTML destination is open.

file-specification

identifies the file or SAS catalog to write to. If you specify a file, it should be an aggregate storage location, such as a directory or partitioned data set. Each output object that ODS places in the file is named automatically using the SAS/GRAPH catalog entry name as the base name and incrementing the name as necessary. For more information on how ODS names catalog entries and external files, see "ODS HTML Statement" in "SAS/GRAPH Statements" in SAS/GRAPH Software: Reference.

file-specification can be one of the following:

'external-file'

is the name of an external file to write to.

fileref

is a fileref that has been assigned to an external file. Use the FILENAME statement to assign a fileref. (For information on the FILENAME statement, see the section on statements in *SAS Language Reference: Dictionary*).

Interaction: If you use a fileref in the GPATH= option, ODS does not use information from GPATH= when it constructs links. (See "How ODS Constructs Links and References" on page 34.)

libref.catalog

specifies a SAS catalog to write to.

URL='Uniform-Resource-Locator' | NONE

provides a URL for *file-specification*. ODS uses this URL instead of the file name in all the links and references that it creates to the file. If you specify the keyword NONE, no information from the GPATH= option appears in the links or references.

Tip: This option is useful for building HTML files that may be moved from one location to another. If the links from the contents and page files are constructed with a simple URL (one name), they will work as long as the contents, page, and body files are all in the same location.

See also: "How ODS Constructs Links and References" on page 34

Featured in: Example 5 on page 93

**Default:** If you omit GPATH=, ODS stores graphics in the location that is specified by PATH=. (See the discussion of PATH= on page 57.) If you do not specify PATH=, ODS stores the graphics in the current directory.

#### **GTITLE | NOGTITLE**

controls the destination of the titles that are defined by the graphics program that generates the HTML output. GTITLE includes all the currently defined titles within the graphics output that is called by the body file. NOGTITLE suppresses all the currently defined titles from appearing in the graphics output. Instead, they become part of the body file.

**Default:** GTITLE

**Restriction:** Titles that are displayed by ODS HTML support most SAS/GRAPH TITLE statement options. The font must be valid for the browser. Options that ODS cannot handle, such as height and text angle specifications, are ignored. For details, see "TITLE, FOOTNOTE, and NOTE Statements" in "SAS/GRAPH Statements" in SAS/GRAPH Software: Reference.

**Restriction:** This option applies only to SAS programs that produce one or more GIF files.

#### HEADTEXT='HTML-for-document-head'

specifies HTML to place between the <HEAD> and </HEAD> tags in all the HTML files that the HTML destination writes to. Use HEADTEXT= to define programs (for example, java scripts) that you can use later in the file.

**Tip:** ODS cannot parse the HTML that you supply. It should be well-formed HTML that makes sense in the context of the <HEAD> and </HEAD> tags. For information on HTML, refer to one of the many reference books that are available on the subject.

#### METATEXT='HTML-for-document-head'

specifies HTML to use as the <META> tag between the <HEAD> and </HEAD> tags of all the HTML files that the HTML destination writes to. This HTML provides the browser with information about the document that it is loading. This information could include things like the content-type and the character set to use. For information on HTML, refer to one of the many reference books that are available on the subject.

**Default:** If you do not specify METATEXT=, ODS writes a simple <META> tag, which includes the content-type of the document and the character set to use, to all the HTML files that it creates.

**Tip:** ODS cannot parse the HTML that you supply. It should be well-formed HTML that makes sense in the context of the <HEAD> tags. If you are using METATEXT= as it is intended, your HTML should look like this:

<META your-metatext-which-could-be-very-long>

#### NEWFILE=<starting-point>

creates a new body file at the specified starting-point. ODS automatically names new files by incrementing the name of the body file. For example, if you specify BODY='REPORT.HTML', ODS names the first body file REPORT.HTML. Additional body files are named REPORT1.HTML, REPORT2.HTML, and so forth. If you end the file name with a digit, ODS begins incrementing with that digit. For instance, if you specify BODY='MAY5.HTML', ODS names the first body file MAY5.HTML. Additional body files are named MAY6.HTML, MAY7.HTML, and so forth.

starting-point can be one of the following:

#### NONE

writes all output to the body file that is currently open.

starts a new body file for each output object. For SAS/GRAPH this means that ODS creates a new file for each GRSEG or GIF file that the program generates. Alias: TABLE

#### **PAGE**

starts a new body file for each page of output. A page break occurs when a procedure explicitly starts a new page (not because the page size was exceeded) or when you start a new procedure.

#### **PROC**

starts a new body file each time that you start a new procedure.

**Default:** NONE

Featured in: Example 5 on page 93

#### **NOGFOOTNOTE**

See the discussion of GFOOTNOTE | NOGFOOTNOTE on page 55.

See the discussion of GTITLE | NOGTITLE on page 56.

#### PATH=file-specification<(URL='Uniform-Resource-Locator' | NONE)>

specifies the location (an external file or a SAS catalog) for all HTML files.

### file-specification

identifies the file or SAS catalog to write to. If you specify a file, it should be an aggregate storage location, such as a directory or partitioned data set. file-specification can be one of the following:

'external-file'

is the name of an external file to write to.

#### fileref

is a fileref that has been assigned to an external file. Use the FILENAME statement to assign a fileref. (For information on the FILENAME statement, see the section on statements in SAS Language Reference: Dictionary).

Interaction: If you use a fileref in the PATH= option, ODS does not use information from PATH= when it constructs links. (See "How ODS Constructs Links and References" on page 34.)

#### libname.catalog

specifies a SAS catalog to write to.

#### URL='Uniform-Resource-Locator' | NONE

provides a URL for file-specification. ODS uses this URL instead of the file name in all the links and references that it creates to the file. If you specify the keyword NONE, no information from the PATH= option appears in the links or references.

Tip: This option is useful for building HTML files that may be moved from one location to another. If the links from the contents and page files are constructed with a simple URL (one name), they work as long as the contents, page, and body files are all in the same location.

See also: "How ODS Constructs Links and References" on page 34 Featured in: Example 5 on page 93

#### RECORD\_SEPARATOR='string' | NONE

specifies an alternative record separator for the HTML files. A record separator is the character or string that separates lines in the HTML files.

Different operating environments use different separator characters. If you don't specify a record separator, the HTML files are formatted for the environment that you run the SAS job in. However, if you are generating files in one operating environment for viewing in another operating environment that uses a different separator character, you can specify a record separator that is appropriate for the target environment.

#### 'string'

is the hexadecimal representation of one or more characters. For example, the following option specifies a record-separator of a carriage-return character and a linefeed character (on an ASCII file system):

```
RECORD SEPARATOR='0D0A'x
```

#### NONE

produces HTML that is appropriate for the environment that you run the SAS job in. In many operating environments, using a value of NONE is the same as omitting the RECORD\_SEPARATOR option. However, in mainframe operating environments, it is not.

Operating Environment Information: In a mainframe environment, by default, ODS produces a binary file that contains embedded record-separator characters. While this approach means that the file is not restricted by the line-length restrictions on ASCII files, it also means that if you view the file in an editor, the lines all run together.

If you want to format the HTML files so that you can read them with an editor, use RECORD\_SEPARATOR=NONE. In this case, ODS writes one line of HTML at a time to the file. When you use a value of NONE, the logical record length of the file that you are writing to must be at least as long as the longest line that ODS produces. If it isn't, the HTML may wrap to another line at an inappropriate place.  $\triangle$ 

#### Alias:

RECSEP= RS=

#### STYLE='style-definition'

specifies the style definition to use in writing the HTML files. For more information, see "Style Definitions, Style Elements, and Style Attributes" on page 41.

**Default:** If you do not specify a style definition, ODS uses the file that is specified in the SAS registry subkey

```
ODS ► PREFERENCES ► HTML ► Selected Style
```

By default, this value specifies styles.default.

Featured in: Example 7 on page 100

### TRANTAB='translation-table'

translates the HTML files to the requested represention. This option is particularly useful if you are creating files, for example, on an EBCDIC-based operating system

and if the files are destined for an ASCII-based web server. If you use TRANTAB=, you can transfer the files in binary mode because they are already in the appropriate representation. (SAS facilities for changing translation tables are much more flexible than those of FTP, for example.)

*translation-table* can be any translation table that SAS provides or any user-defined translation table.

**See also:** For information on translation tables, see the documentation of the TRANTAB= system option in the section on system options in *SAS Language Reference: Dictionary.* 

For information on creating, editing, and displaying customized translation tables, see "The TRANTAB Procedure" in *SAS Procedures Guide*. You can also use PROC TRANTAB to view and modify translation tables that are supplied by SAS Institute.

## **ODS LISTING Statement**

Opens, manages, or closes the Listing destination.

Featured in: Example 2 on page 76

**ODS LISTING** < action>;

**ODS LISTING** < DATAPANEL=number | DATA | PAGE>;

| To do this                                                                               | Use this action |
|------------------------------------------------------------------------------------------|-----------------|
| Close the Listing destination                                                            | CLOSE           |
| Select output objects for the Listing destination                                        | SELECT          |
| Exclude output objects from the Listing destination                                      | EXCLUDE         |
| Write to the SAS log the current selection or exclusion list for the Listing destination | SHOW            |

## Without an Action or Options

If you use the ODS LISTING statement without an action or options, it opens the Listing destination.

#### **Actions**

An *action* takes some action regarding selection and exclusion lists, or closes the Listing destination. *action* can be one of the following:

### CLOSE

closes the Listing destination. When an Output destination is closed, ODS does not send output to that destination. Closing an unneeded destination frees some system resources.

Featured in: Example 2 on page 76

#### **EXCLUDE** exclusion(s) | ALL | NONE

excludes output objects from the Listing destination.

**Restriction:** The Listing destination must be open for this action to take effect.

**See also:** "ODS EXCLUDE Statement" on page 48

#### **SELECT** *selection(s)* | **ALL** | **NONE**

selects output objects for the Listing destination.

**Restriction:** The Listing destination must be open for this action to take effect.

See also: "ODS SELECT Statement" on page 68

#### **SHOW**

writes to the SAS log the current selection or exclusion list for the Listing destination. If the list is the default list (SELECT ALL), SHOW also writes the current overall selection or exclusion list.

**Restriction:** The Listing destination must be open for this action to take effect.

### **Options**

### DATAPANEL=number | DATA | PAGE

suggests how to split a table that is too wide to fit on a single page into sections of columns and rows. Each section of columns and rows is a *data panel*. Each data panel has column headers at the top.

*Note:* In this context, a page is what the procedure uses as a page in creating the Listing output. The SAS system options LINESIZE= and PAGESIZE= generally determine the page size, although some procedures (PROC REPORT, for instance) can temporarily override the values that the system options specify.  $\triangle$ 

#### number

writes the specified number of observations in a panel, if possible. More than one panel may occur on every page if space permits.

Range: 1 to the largest integer that the operating system supports

#### **DATA**

bases the size of the panel on the way the table is stored in memory. This value provides the fastest performance. However, if the table contains many columns, the number of rows in each panel may be small.

#### **PAGE**

tries to make panels that match the page size. If the table contains more columns than can fit on a page, the first page is filled with as many observations as possible for as many columns as will fit on a single line. The second page contains the same observations for the next group of columns, and so on until all rows and columns have been printed.

This arrangement will minimize the amount of space used for column headers because most pages will contain observations for only one set of columns.

Restriction: If the page size is greater than 200, ODS uses DATAPANEL=200.

**Default: PAGE** 

### **ODS OUTPUT Statement**

Creates a SAS data set from an output object and manages the selection and exclusion lists for the Output destination.

Featured in: Example 3 on page 80

**ODS OUTPUT** action;

**ODS OUTPUT** data-set-definition(s);

| To do this                                                                              | Use this action |
|-----------------------------------------------------------------------------------------|-----------------|
| Set the list for the Output destination to EXCLUDE ALL                                  | CLEAR           |
| Close the Output destination                                                            | CLOSE           |
| Write to the SAS log the current selection or exclusion list for the Output destination | SHOW            |

#### **Actions**

An *action* takes some action regarding selection and exclusion lists, or closes the Output destination. *action* can be one of the following:

#### **CLEAR**

sets the list for the Output destination to EXCLUDE ALL.

#### **CLOSE**

closes the Output destination. When an ODS destination is closed, ODS does not send output to that destination. Closing an unneeded destination frees some system resources.

#### **SHOW**

writes to the SAS log the current selection or exclusion list for the Output destination. If the list is the default list (EXCLUDE ALL), SHOW also writes the current overall selection or exclusion list.

**Restriction:** The Output destination must be open for this action to take effect.

### **Required Arguments**

If you do not specify an action, you must specify a data-set-definition.

#### data-set-definition

provides instructions for turning an output object into a SAS data set. ODS maintains a list of these definitions. (This list is the selection list for the Output destination.) For information on how ODS manages this list, see "Modifying Selection and Exclusion Lists" on page 25. Each *data-set-definition* has the following form:

output-object-specification<=SAS-data-set>

where

output-object-specification has the following form:

output-object<(MATCH\_ALL<=macro-var-name> PERSIST=PROC | RUN)> where output-object identifies one or more output objects to turn into a SAS data set. To specify an output object, you need to know what output objects your SAS program produces. The ODS TRACE statement writes to the SAS log a trace record that includes the path, the label, and other information about each output object that is produced. (See "ODS TRACE Statement" on page 71.) You can specify an output object as □ a full path (shown as the path in the trace record). □ a partial path. A partial path consists of any part of the full path that begins immediately after a period (.) and continues to the end of the full path. For instance, if the full path is Univariate.City\_Pop\_90.TestsForLocation partial paths are City Pop 90.TestsForLocation TestsForLocation □ a label (surrounded by quotation marks). □ a label path. (The trace record shows the label path only if you specify the LABEL option in the ODS TRACE statement.) □ a partial label path. A partial label path consists of any part of the label that begins immediately after a period (.) and continues to the end of the label. For instance, if the label path is "The UNIVARIATE Procedure". "CityPop\_90" ."Tests For Location" partial label paths are "CityPop 90". "Tests For Location" "Tests For Location"  $\Box$  a mixture of labels and paths.

 □ any of these specifications followed by a pound sign (#) and a number. For example, TestsForLocation#3 refers to the third output object named TestsForLocation.

By default, the ODS OUTPUT statement tries to put all output objects that have the same *output-path* into one SAS data set. Sometimes this process is problematic because the structure of the output object changes after the data set has been opened. For instance, some data-dependent output objects may have a different number of columns than other output objects identified by the same *output-path*. In this case, the columns that are in the first output object will determine the variables that are in the data set. Two difficulties may arise:

- □ If subsequent output objects do not have a column that is in the first output object, the observations for those output objects have missing values for the variables that the ODS OUTPUT statement creates from those columns.
- □ If subsequent output objects have additional columns that are not in the first output object, those columns cannot be added to the data set because the program data vector has already been written.

If the ODS OUTPUT statement has a problem putting all output objects into one data set, it returns a warning.

Tip: To create multiple data sets from the same output object, list the output object as many times as you wish. Each time that you list the output object, specify a different data set.

Featured in: Example 3 on page 80

#### MATCH\_ALL<=macro-var-name>

creates a new data set for each output object. For an explanation of how ODS names these data sets, see the discussion of *SAS-data-set on page 63*.

If you specify *macro-var-name*, the system stores a list of all the data sets that it creates in the macro variable that you specify. Thus, if you want to concatenate all the data sets after the PROC step, you can use the macro variable to specify all the data sets in a DATA step.

Featured in: Example 3 on page 80

#### PERSIST=PROC | RUN

determines when ODS closes any data sets that it is creating and when it removes output objects from the selection list for the Output destination.

#### PROC

maintains the list of definitions even if the procedure or DATA step ends, until you explicitly modify it. To modify the list, use ODS OUTPUT with one or more *data-set-specifications*. To set the list for the Output destination to EXCLUDE ALL, use the following statement:

ods output clear;

Restriction: Only effective when MATCH\_ALL is in effect (and you are, therefore, creating a data set for each output object).

Featured in: Example 6 on page 97

#### **RUN**

maintains the list of definitions and keeps the data sets that it is creating open even if the procedure or DATA step ends, until you explicitly modify the list.

See also: "How ODS Determines the Destinations for an Output Object" on page 25

### SAS-data-set

names the output data set. You can use a one-level or two-level (with a libref) name.

If you are creating a single data set, the ODS OUTPUT statement simply uses the name that you specify. If you are creating multiple data sets with MATCH\_ALL, the ODS OUTPUT statement appends digits to the name. For example, if you specify test as SAS-data-set and you create three data sets, ODS names the first data set test. The additional data sets are named test1 and test2.

*Note:* If you end the file name with a digit, ODS begins incrementing with that digit. For example, if you specify may5 as SAS-data-set and you create three data sets, ODS names the first data set may5. The additional data sets are named may6 and may7.  $\triangle$ 

Default: If you do not specify a data set, ODS names the output data set DATAn, where n is the smallest integer that makes the name unique.

Tip: You can specify data set options in parentheses immediately after *SAS-data-set*.

Featured in: Example 3 on page 80

#### **SHOW**

functions just like the ODS SHOW statement except that it writes only the selection or exclusion list for the Output destination.

### **ODS PATH Statement**

Specifies which locations to search for definitions that were created by PROC TEMPLATE, as well as the order in which to search for them.

**ODS PATH** *location(s)*;

### **Required Arguments**

#### location(s)

specifies one or more locations to search for definitions that were created by PROC TEMPLATE. ODS searches the locations in the order that they appear on the statement. It uses the first definition that it finds that has the appropriate access mode (read, write, or update) set. Each use of the ODS PATH statement completely re-establishes the list of paths.

Each *location* has the following form:

```
< libname.>item-store < (READ | UPDATE | WRITE)>
```

#### < libname>.item-store

identifies an item store that contains style definitions, table definitions, or both.

#### (READ | UPDATE | WRITE)

specifies the access mode for the definition, where

#### **READ**

provides read-only access.

#### WRITE

provides write access (always creating a new template store) as well as read access.

#### **UPDATE**

provides update access (creating a new template store only if the specified one does not exist) as well as read access.

#### **Default:**

sasuser.templat(update)

sashelp.tmplmst(read)

Note: SAS stores all the style definitions that it provides in sashelp.tmplmst. △ **Interaction:** You can use the PATH statement in a PROC TEMPLATE step to temporarily override the ODS PATH statement (see "PATH Statement" on page

231).

**Tip:** If you want to be able to ignore all user-defined definitions, keep them in their own item stores so that you can leave them out of the list of items stores that ODS searches.

Featured in: Example 6 on page 265

### **ODS PRINTER Statement**

Opens, manages, or closes the Printer destination. If the destination is open, you can create Printer output (output that is formatted for a high-resolution printer).

**ODS PRINTER** < action>;

**ODS PRINTER** < option(s)>;

| To do this                                                                               | Use this action |
|------------------------------------------------------------------------------------------|-----------------|
| Close the Printer destination and the file that is associated with it                    | CLOSE           |
| Select output objects for the Printer destination                                        | SELECT          |
| Exclude output objects from the Printer destination                                      | EXCLUDE         |
| Write to the SAS log the current selection or exclusion list for the Printer destination | SHOW            |

| To do this                                                                                           | Use this option |
|----------------------------------------------------------------------------------------------------|-----------------|
| Specify whether or not to use all the color information that the style definition provides           | COLOR=          |
| Specify the file to write to                                                                         | FILE=           |
| Specify a scaling factor to apply to all the font sizes that do not have an explicit unit of measure | FONTSCALE=      |
| Specify that ODS use the generic postscript driver that SAS provides                                 | POSTSCRIPT      |
| Specify the name of the printer for which to format the Printer output.                              | PRINTER=        |
| Specify that ODS use the printer drivers that SAS provides                                           | SAS             |
| Specify the style definition to use in writing the Printer output                                    | STYLE=          |
| Ensure the uniformity of column widths for all pages of Printer output                               | UNIFORM         |

### **Without an Action or Options**

If you use the ODS PRINTER statement without an action or options, it opens the Printer destination.

#### **Actions**

An *action* takes some action regarding selection and exclusion lists, or closes the Printer destination. *action* can be one of the following:

#### **CLOSE**

closes the Printer destination and the file that is associated with it. You cannot print the file until you close the destination.

When an ODS destination is closed, ODS does not send output to that destination. Closing an unneeded destination frees some system resources.

Featured in: Example 2 on page 76

#### **EXCLUDE** exclusion(s) | ALL | NONE

excludes output objects from the Printer destination.

**Restriction:** The Printer destination must be open for this action to take effect.

See also: "ODS EXCLUDE Statement" on page 48

#### **SELECT** *selection(s)* | **ALL** | **NONE**

selects output objects for the Printer destination.

**Restriction:** The Printer destination must be open for this action to take effect.

See also: "ODS SELECT Statement" on page 68

#### **SHOW**

writes to the SAS log the current selection or exclusion list for the Printer destination. If the list is the default list (SELECT ALL), SHOW also writes the current overall selection or exclusion list.

**Restriction:** The Printer destination must be open for this action to take effect.

### **Options**

#### **COLOR=YES | NO**

specifies whether or not to use all the color information that the style definition provides. In order to actually print in color, you must also

- □ use a printer that is capable of printing in color
- □ set the SAS system option COLORPRINTING.

If COLOR=NO, the Printer destination generates black and white output. It renders all text and rules in black, and it ignores all specifications for a background color from the style definition except for the purposes of determining whether to print rules for the table.

Alias: COLOR | NOCOLOR

**Default:** The default is determined by the value of "Use Color" in the ODS/PRINTER subkey in the SAS registry. If the value of "Use Color" is 0, ODS generates black and white Printer output by default. If the value of "Use Color" is 1, ODS generates color Printer output by default. By default, the value of "Use Color" is 1.

**Tip:** If you print color output on a printer that does not support color, your output may be difficult to read.

#### FILE=file-specification

specifies the file to write to. file-specification can be one of the following:

'external-file'

is the name of an external file to write to.

fileref

is a fileref that has been assigned to an external file. Use the FILENAME statement to assign a fileref. (For information on the FILENAME statement, see the section on statements in SAS Language Reference: Dictionary.)

**Default:** If you do not specify a file to write to, ODS writes to the file that is specified by one of two SAS system options:

- □ SYSPRINT= (if you are using the Windows operating environment and do not specify the SAS option in the ODS PRINTER statement).
- □ PRINTERPATH= (in all other cases)

If the system option does not specify a file, ODS writes to the default printer (see the discussion of PRINTER= on page 67).

Featured in: Example 2 on page 76

#### FONTSCALE=percent

specifies a scaling factor to apply to all the font sizes that do not have an explicit unit of measure. Most style definitions that SAS Institute provides specify the font size as an integer between 1 and 7. These integers are the only font-size specifications that are recognized by all the browsers that SAS supports. The Printer destination must arbitrarily select a font size for each integer. The FONTSCALE= option allows you to adjust the size as you wish.

**Default:** 100

#### POSTSCRIPT

specifies that ODS use the generic postscript driver that SAS provides.

**Alias:** PS

**Tip:** Specifying this option is equivalent to specifying both the SAS option and PRINTER=POSTSCRIPT.

#### PRINTER=printer-name

specifies the name of the printer for which to format the Printer output. *printer-name* must match a subkey in the registry. If you are using the SAS printer drivers, you can find a description of the printer, which includes its destination and device type, in

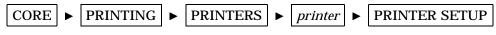

► OUTPUT

If you are using the Windows operating environment and you do not specify the SAS option in the ODS PRINTER statement, a description of the printer is in the Windows registry.

Note: printer-name is not necessarily a physical printer. It could, for instance, be a file on the disk.  $\triangle$ 

Alias: PRT

**Default:** If you do not specify a printer, ODS formats the Printer output for the printer that is specified by one of two SAS system options:

- □ SYSPRINT= (if you are using the Windows operating environment and do not specify the SAS option in the ODS PRINTER statement)
- □ PRINTERPATH= (in all other cases).

If the system option does not specify a printer, ODS writes to the default printer driver, as specified in the SAS registry or the Windows registry. In the SAS registry, the default printer is specified in

**Tip:** To see a list of available printers for SAS printing, use the REGEDIT command. The printers are listed in the Registry Editor window under

#### SAS

specifies that ODS use the printer drivers that the SAS system provides.

**Default:** By default, when ODS is running in the Windows operating environment, it uses the printer drivers that the operating environment provides.

**Restriction:** This option is effective only in the Windows operating environment.

#### STYLE=style-definition

specifies the style definition to use in writing the printer output. For more information, see "Style Definitions, Style Elements, and Style Attributes" on page 41.

**Default:** If you do not specify a style definition, ODS uses the style definition that is specified in the SAS registry subkey

By default, this value specifies styles.printer.

#### **UNIFORM**

ensures the uniformity of column widths for all pages of Printer output. When the UNIFORM option is in effect, ODS reads the entire table before it starts to print it so that it can determine the column widths that are necessary to accommodate all the data. It uses these column widths on all pages.

**Default:** If you do not specify UNIFORM, ODS prints a table one page at a time. This approach ensures that SAS does not run out of memory while processing very large tables. However, it can also mean that column widths vary from one page to the next.

**Tip:** The UNIFORM option may cause SAS to run out of memory if you are printing a very large table. If this happens, you can explicitly set the width of each of the columns in the table and let the table print one page at a time. To do so, you must edit the table definition that you use (see "EDIT Statement" on page 227).

### **ODS SELECT Statement**

Specifies output objects for ODS destinations.

**Default:** Not using the ODS SELECT statement is the same as specifying

ODS SELECT ALL;

Tip: Although you can maintain a selection list for one destination and an exclusion list for another, it is easier to understand the results if you maintain the same types of lists for all the destinations that you route output to.

See also: "ODS EXCLUDE Statement" on page 48

Featured in: Example 2 on page 76 and Example 4 on page 86

**ODS SELECT** < *ODS-destination*> *selection(s)* | ALL | NONE;

### **Required Arguments**

#### selection(s)

identifies output objects to add to a selection list. ODS sends the items in the selection list to all active ODS destinations. By default, ODS automatically modifies selection lists when a DATA step that uses ODS or a procedure step ends. For information on modifying these lists, see "Modifying Selection and Exclusion Lists" on page 25. For information ending DATA and procedure steps, see the section on DATA Step Processing in *SAS Language Reference: Concepts*.

Each *selection* has the following form:

```
output-object < (PERSIST)>
```

where

output-object

specifies one or more output objects to select.

To specify an output object, you need to know what output objects your SAS program produces. The ODS TRACE statement writes to the SAS log a trace record that includes the path, the label, and other information about each output object that is produced. (See "ODS TRACE Statement" on page 71.) You can specify an output object as

- $\Box$  a full path (shown as the path in the trace record).
- $\ \square$  a partial path. A partial path consists of any part of the full path that begins immediately after a period (.) and continues to the end of the full path. For instance, if the full path is

```
Univariate.City_Pop_90.TestsForLocation partial paths are
```

City\_Pop\_90.TestsForLocation

TestsForLocation

- □ a label (surrounded by quotation marks).
- □ a label path. (The trace record shows the label path only if you specify the LABEL option in the ODS TRACE statement.)
- a partial label path. A partial label path consists of any part of the label that begins immediately after a period (.) and continues to the end of the label.
   For instance, if the label path is

```
"The UNIVARIATE Procedure"."CityPop_90"
."Tests For Location"
```

partial label paths are

"CityPop\_90"."Tests For Location"

"Tests For Location"

- $\Box$  a mixture of labels and paths.
- □ any of these specifications followed by a pound sign (#) and a number. For example, TestsForLocation#3 refers to the third output object named TestsForLocation.

#### **PERSIST**

keeps the *output-object* that precedes it in the selection list, even if the DATA or procedure step ends, until you explicitly modify the list with

- □ any ODS EXCLUDE statement
- □ ODS SELECT NONE
- □ ODS SELECT ALL
- an ODS SELECT statement that applies to the same output object but does not specify PERSIST.

Featured in: Example 4 on page 86

#### **ALL**

sets the list to SELECT ALL.

**Interaction:** If you specify ALL without specifying a destination, ODS sets the overall list to SELECT ALL and sets all other lists to their defaults.

**Featured in:** Example 4 on page 86

### **NONE**

sets the list to SELECT NONE.

**Interaction:** If you specify NONE without specifying a destination, ODS sets the overall list to SELECT NONE and sets all other lists to their defaults.

**Tip:** Using NONE is different from closing a destination. The Output destination is still running, but ODS is restricting the output that it sends to the destination.

### **Options**

#### **ODS-destination**

specifies which ODS destination's selection list to write to, where *ODS-destination* can be HTML, LISTING, or PRINTER. (See "ODS Destinations" on page 23.)

**Default:** If you omit *ODS-destination*, ODS writes to the overall selection list.

**Tip:** To set the selection list for the Output destination to something other than the default, use the ODS OUTPUT statement (see "ODS OUTPUT Statement" on page 61).

**Featured in:** Example 2 on page 76

### **ODS SHOW Statement**

Writes to the SAS log the specified selection or exclusion list.

Featured in: Example 4 on page 86

**ODS** < *ODS-destination*> **SHOW**;

### **Options**

#### **ODS-destination**

specifies which ODS destination's selection or exclusion list to write to the SAS log, where *ODS-destination* can be HTML, LISTING, OUTPUT, or PRINTER. (See "ODS Destinations" on page 23.)

**Default:** If you omit *ODS-destination*, ODS SHOW writes the overall selection or exclusion list.

### **ODS TRACE Statement**

Writes to the SAS log a record of each output object that is created, or suppresses the writing of this record.

Default: OFF

Featured in: Example 1 on page 73

**ODS TRACE** ON< / < option(s)>>;

**ODS TRACE OFF:** 

### **Required Arguments**

#### **OFF**

turns off the writing of the trace record.

**Featured in:** Example 1 on page 73

ON

turns on the writing of the trace record.

Alias: OUTPUT

**Featured in:** Example 1 on page 73

### **Options**

#### **LABEL**

includes the label path for the output object in the record. You can use a label path anywhere that you can use a path.

**Tip:** This option is most useful for users who are running a localized version of SAS because the labels are translated from English to the local language. The names and paths of output objects are not translated because they are part of the syntax of the Output Delivery System.

**Featured in:** Example 1 on page 73

#### LISTING

writes the trace record to the Listing destination, so that each part of the trace record immediately precedes the output object that it describes.

### **Contents of the Trace Record**

ODS produces an output object by combining data (the data component) with a table definition. The trace record provides information about the data component, the table definition, and the output object. By default, the record that the ODS TRACE statement produces contains these items:

#### Name

is the name of the output object. You can use the name to reference this output object and others with the same name. (For details on how to reference an output object, see "How to Specify an Output Object" on page 24.) For example, you could use this name in an ODS OUTPUT statement to make a data set from the output object, or you could use it in an ODS SELECT or an ODS EXCLUDE statement.

**Tip:** The name is the rightmost part of the path that appears in the trace record.

#### Label

briefly describes the contents of the output object. This label also identifies the output object in the Results folder in the Results window.

#### Data name

is the name of the data component that was used to create this output object. The data name appears only if it differs from the name of the output object.

#### Data label

describes the contents of the data.

#### Template

is the name of the table definition that ODS used to format the output object. You can modify this definition with PROC TEMPLATE (see "EDIT Statement" on page 227).

#### Path

is the path of the output object. You can use the path to reference this output object. For example, you could use the path in the ODS OUTPUT statement to make a data set from the output, or you could use it in an ODS SELECT or an ODS EXCLUDE statement.

The LABEL option modifies the trace record by including the label path for the object in the record. See the discussion of the LABEL on page 71 option.

### **ODS VERIFY Statement**

Prints or suppresses a warning that a style definition or a table definition that is used is not supplied by SAS Institute.

**ODS VERIFY** < ON | OFF | ERROR>;

### **OPTIONS**

#### ON | OFF | ERROR

ON

prints the warning and sends output objects to open destinations.

OFF

suppresses the warning.

**ERROR** 

prints the warning and does not send output objects to open destinations.

**Default:** If you do not specify the ODS VERIFY statement, ODS runs with the verification process turned off. If you specify the ODS VERIFY statement but do not specify an argument, ODS runs with verification turned on.

**Tip:** For information on how to ignore user-created definitions, see "ODS PATH Statement" on page 64.

### Why Use the ODS VERIFY Statement?

PROC TEMPLATE can modify the values in an output object. None of the definitions that SAS Institute provides modifies any values. If you receive a warning from the ODS VERIFY statement, you might want to look at the source code to verify that the values have not been modified.

## **Examples**

## **Example 1: Determining What Output Objects a Procedure Creates**

**ODS** features:

**ODS TRACE statement:** 

LABEL OFF ON

Other SAS features: PROC UNIVARIATE

This example shows how to determine the names and labels of the output objects that a procedure creates. You can use this information to select and exclude output objects (see Example 2 on page 76) and to create output data sets (see Example 3 on page 80).

Note: This example uses file names that may not be valid in all operating environments. To successfully run the example in your operating environment, you may need to change the file specifications. See Appendix 1, "Alternative ODS HTML Statements for Running Examples in Different Operating Environments," on page 275.  $\triangle$ 

### **Program**

The data set STATEPOP contains information from the 1980 and 1990 U.S. Census on the population in metropolitan and nonmetropolitan areas. The 50 states and District of Columbia are divided into four geographic regions. The data are organized by state within each region. The metropolitan and nonmetropolitan population counts are stored in one observation for both census years. A DATA step on page 282 creates this data set.

```
data statepop;
   input State $ CityPop 80 CityPop 90
         NonCityPop_80 NonCityPop_90 Region;
   format region 1.;
   label citypop 80=
                        '1980 metropolitan pop in millions'
         noncitypop_80='1980 nonmetropolitan pop in millions'
         citypop_90= '1990 metropolitan pop in millions'
         noncitypop 90='1990 nonmetropolitan pop in million'
         region='Geographic region';
  datalines;
ME
      .405
              .443
                      .721
                             .785
NH
      .535
              .659
                      .386
                             .450 1
VT
      .133
                      .378
                             .411 1
              .152
   ... more lines of data ...
CA 22.907
            28.799
                      .760
                             .961
                                   4
ΑK
      .174
              .226
                      .227
                             .324
                                   4
                     .202
ΗI
      .763
              .836
                             .272
```

This ODS TRACE statement writes the trace record to the SAS log. The LABEL option includes label paths in the trace record.

```
ods trace on / label;
```

PROC UNIVARIATE computes the univariate statistics for two variables, CityPop\_80 and CityPop\_90. As PROC UNIVARIATE sends each output object to the Output Delivery System, ODS writes the pertinent information for that output object to the trace record.

```
proc univariate data=statepop mu0=3.5;
  var citypop_90 citypop_80;
run;
```

This ODS TRACE statement stops the writing of the trace record to the SAS log.

```
ods trace off;
```

### **SAS Log**

This partial SAS log shows the trace record that the ODS TRACE statement creates. PROC UNIVARIATE creates five output objects for each analysis variable: Moments, BasicMeasures, TestsForLocation, Quantiles, and ExtremeObs.

Notice that an output object has the same name and label, regardless of which variable is analyzed. You can, therefore, select all the moments tables that PROC UNIVARIATE produces by using the name or label in an ODS SELECT statement. On the other hand, the path and label path are unique for each output object because they include the name of the variable that is analyzed. You can, therefore, select an individual moments table by using the path or the label path in an ODS SELECT statement.

```
Output Added:
Label:
           Moments
Template: base.univariate.Moments
          Univariate.CityPop_90.Moments
Label Path: "The Univariate Procedure". "CityPop_90". "Moments"
Output Added:
Name:
           BasicMeasures
           Basic Measures of Location and Variability
Template: base.univariate.Measures
           Univariate.CityPop_90.BasicMeasures
Label Path: "The Univariate Procedure". "CityPop 90". "Basic Measures of Location and Variability"
Output Added:
Name:
          TestsForLocation
Label:
           Tests For Location
Template: base.univariate.Location
           Univariate.CityPop 90.TestsForLocation
Label Path: "The Univariate Procedure". "CityPop_90". "Tests For Location"
Output Added:
Name: Quantiles
Label: Quantiles
Template: base.univariate.Quantiles
           Univariate.CityPop_90.Quantiles
Label Path: "The Univariate Procedure". "CityPop_90". "Quantiles"
Output Added:
Name:
           ExtremeObs
Label:
           Extreme Observations
Template: base.univariate.ExtObs
           Univariate.CityPop 90.ExtremeObs
Label Path: "The Univariate Procedure". "CityPop_90". "Extreme Observations"
```

Output Added: Label: Moments Template: base.univariate.Moments Univariate.CityPop\_80.Moments Label Path: "The Univariate Procedure". "CityPop\_80". "Moments" Output Added: BasicMeasures Name: Basic Measures of Location and Variability Template: base.univariate.Measures Univariate.CityPop\_80.BasicMeasures Label Path: "The Univariate Procedure". "CityPop 80". "Basic Measures of Location and Variability" Output Added: Name: TestsForLocation Label: Tests For Location Template: base.univariate.Location
Path: Univariate.CityPop\_80.TestsForLocation Label Path: "The Univariate Procedure". "CityPop\_80". "Tests For Location" Output Added: Quantiles Quantiles Template: base.univariate.Quantiles Univariate.CityPop\_80.Quantiles Label Path: "The Univariate Procedure". "CityPop\_80". "Quantiles" Output Added: ExtremeObs Name: Label: Extreme Observations Template: base.univariate.ExtObs Univariate.CityPop\_80.ExtremeObs Path: Label Path: "The Univariate Procedure". "CityPop\_80". "Extreme Observations"

## **Example 2: Selecting Output for the HTML and Printer Destinations**

```
ODS features:
ODS HTML statement:
BODY=
CLOSE
ODS PRINTER statement:
FILE=
CLOSE
ODS LISTING statement:
CLOSE
ODS SELECT statement:
with path
with label
```

**PERSIST** 

Other SAS features: PROC UNIVARIATE

Data set: STATEPOP on page 73

This example selects three output objects to send to both the HTML destination and the Printer destination.

Note: This example uses file names that may not be valid in all operating environments. To successfully run the example in your operating environment, you may need to change the file specifications. See Appendix 1, "Alternative ODS HTML Statements for Running Examples in Different Operating Environments," on page 275.  $\triangle$ 

### **Program**

The ODS LISTING statement closes the Listing destination to conserve resources. (By default, the Listing destination is open.)

```
ods listing close;
```

The OPTIONS statement controls several aspects of the Printer output. None of these options affects the HTML output.

```
options nodate nonumber;
```

The ODS HTML statement opens the HTML destination and creates HTML output. It sends all output objects to the external file odsselect-body.htm in the current directory. Some browsers require an extension of HTM or HTML on the filename.

```
ods html body='odsselect-body.htm';
```

The ODS PRINTER statement opens the Printer destination and creates Printer output. It sends all output objects to the external file odsselect.ps in the current directory.

```
ods printer file='odsselect.ps';
```

The ODS SELECT statement specifies three output objects to send to all open destinations. The first output object is selected by its name, <code>BasicMeasures</code>. The second is selected by its label, <code>Tests For Location</code>. These two selection criteria select the output objects for the analysis of both variables. The third output object is selected by its full path <code>Univariate.CityPop\_90.ExtremeObs</code>. This selection criterion selects the output object for only one variable, <code>CityPop\_90</code>.

```
ods select BasicMeasures

"Tests For Location"

Univariate.CityPop 90.ExtremeObs;
```

PROC UNIVARIATE computes the univariate statistics for two variables, CityPop\_80 and CityPop\_90. As PROC UNIVARIATE sends each output object to the Output Delivery System, ODS routes the selected output objects to the HTML and Printer destinations.

```
proc univariate data=statepop mu0=3.5;
  var citypop_90 citypop_80;
run;
```

The ODS HTML statement closes the HTML destination and all the files that are associated with it. You must close the destination before you can view the output with a browser. The ODS PRINTER statement closes the Printer destination. You must close the destination before you can print the output on a physical printer.

```
ods html close;
ods printer close;
```

The ODS LISTING statement opens the Listing destination to return ODS to its default setup.

ods listing;

### **HTML Output**

The HTML output includes three output objects for the variable CityPop\_90 and two output objects for the variable CityPop\_80. Only the objects for CityPop 90 are shown here.

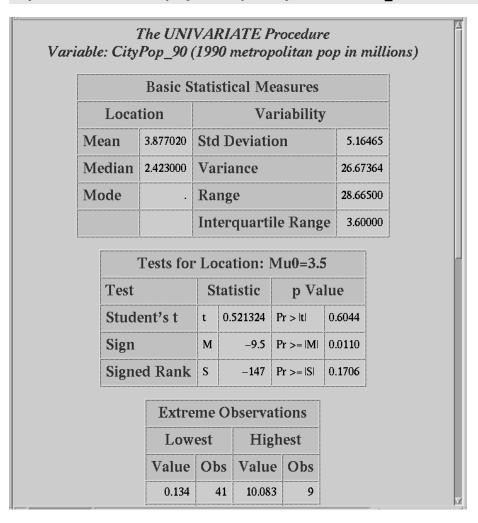

## **Printer Output**

The Printer output includes three output objects for the variable CityPop\_90 and two output objects for the variable CityPop\_80.

The UNIVARIATE Procedure Variable: CityPop\_90 (1990 metropolitan pop in millions)

| Basic Statistical Measures |          |                       |         |  |
|----------------------------|----------|-----------------------|---------|--|
| Location Variability       |          |                       |         |  |
| Mean                       | 3.877020 | <b>Std Deviation</b>  | 5.16465 |  |
| Median                     | 2.423000 | Variance 26.67364     |         |  |
| Mode                       |          | <b>Range</b> 28.66500 |         |  |
|                            |          | Interquartile Range   | 3.60000 |  |

| Tests for Location: Mu0=3.5 |                   |      |                         |        |  |
|-----------------------------|-------------------|------|-------------------------|--------|--|
| Test                        | Statistic p Value |      |                         |        |  |
| Student's t                 | t 0.521324        |      | <b>Pr</b> >  t          | 0.6044 |  |
| Sign                        | M                 | -9.5 | Pr >=  M                | 0.0110 |  |
| Signed Rank                 | S                 | -147 | <b>Pr</b> >=   <b>S</b> | 0.1706 |  |

| Extreme Observations |           |        |      |
|----------------------|-----------|--------|------|
| Lov                  | Lowest    |        | hest |
| Value                | Value Obs |        | Obs  |
| 0.134                | 41        | 10.083 | 9    |
| 0.152                | 3         | 12.023 | 18   |
| 0.191                | 39        | 14.166 | 26   |
| 0.221                | 36        | 16.515 | 7    |
| 0.226                | 50        | 28.799 | 49   |

# The UNIVARIATE Procedure Variable: CityPop\_80 (1980 metropolitan pop in millions)

| Basic Statistical Measures |          |                      |          |  |  |  |
|----------------------------|----------|----------------------|----------|--|--|--|
| Location                   |          | Variability          |          |  |  |  |
| Mean                       | 3.468471 | <b>Std Deviation</b> | 4.42799  |  |  |  |
| Median                     | 2.114000 | Variance             | 19.60710 |  |  |  |
| Mode                       |          | Range                | 22.77400 |  |  |  |
|                            |          | Interquartile Range  | 3.21000  |  |  |  |

| Tests for Location: Mu0=3.5 |           |          |                |        |  |  |  |
|-----------------------------|-----------|----------|----------------|--------|--|--|--|
| Test                        | Statistic |          | p Value        |        |  |  |  |
| Student's t                 | t         | -0.05085 | <b>Pr</b> >  t | 0.9596 |  |  |  |
| Sign                        | M         | -10.5    | Pr >=  M       | 0.0046 |  |  |  |
| Signed Rank                 | S         | -190     | Pr >=  S       | 0.0746 |  |  |  |

## **Example 3: Creating Output Data Sets**

**ODS** features:

ODS HTML statement:

BODY=

CONTENTS=

FRAME=

PAGE=

**ODS LISTING statement:** 

**CLOSE** 

**ODS OUTPUT statement:** 

data set options for the output data sets

match\_all=

storing the names of the output data sets in a macro variable

Other SAS features:

PROC FORMAT

PROC PRINT

**SET statement** 

**KEEP=** data set option

RENAME= data set option

This example routes two output objects that PROC TABULATE produces to both the Output destination and the HTML destination. The result is two output data sets and two output objects formatted as HTML output. PROC PRINT prints the output data sets, and the resulting output object is also routed to the HTML destination. Finally, a

DATA step combines both the output data sets into one data set, and a PROC PRINT step prints this data set as well.

Note: This example uses file names that may not be valid in all operating environments. To successfully run the example in your operating environment, you may need to change the file specifications. See Appendix 1, "Alternative ODS HTML Statements for Running Examples in Different Operating Environments," on page 275.  $\triangle$ 

### **Program**

The data set ENERGY contains data on expenditures on energy for business and residential customers in individual states in the Northeast and West regions of the United States.

```
data energy;
   length State $2;
   input Region Division state $ Type Expenditures @@;
   datalines;
1 1 ME 1 708
             1 1 ME 2 379
                            1 1 NH 1 597
                                           1 1 NH 2 301
1 1 VT 1 353
             1 1 VT 2 188
                            1 1 MA 1 3264
                                           1 1 MA 2 2498
1 1 RI 1 531
              1 1 RI 2 358
                            1 1 CT 1 2024
                                           1 1 CT 2 1405
1 2 NY 1 8786 1 2 NY 2 7825 1 2 NJ 1 4115
                                          1 2 NJ 2 3558
1 2 PA 1 6478 1 2 PA 2 3695 4 3 MT 1 322
                                           4 3 MT 2 232
4 3 ID 1 392
             4 3 ID 2 298
                            4 3 WY 1 194
                                           4 3 WY 2 184
4 3 CO 1 1215 4 3 CO 2 1173 4 3 NM 1 545
                                           4 3 NM 2 578
4 3 AZ 1 1694 4 3 AZ 2 1448 4 3 UT 1 621
                                           4 3 UT 2 438
4 3 NV 1 493
             4 3 NV 2 378
                            4 4 WA 1 1680
                                           4 4 WA 2 1122
4 4 OR 1 1014 4 4 OR 2 756
                            4 4 CA 1 10643 4 4 CA 2 10114
4 4 AK 1 349 4 4 AK 2 329
                           4 4 HI 1 273
                                           4 4 HI 2 298
```

PROC FORMAT creates formats for Region, Division, and Type.

The ODS LISTING statement closes the Listing destination to conserve resources. The Listing destination is open by default.

```
ods listing close;
```

The ODS OUTPUT statement creates SAS data sets from the output objects that PROC TABULATE produces. The name of each output object is Report. The MATCH\_ALL option produces a SAS data set for each instance of Report. The name of the first data set is energyoutput, and the name of the second data set is energyoutput1. ODS stores a list of these names in the macro variable datasetnames. This variable is used later in the example to combine the data sets.

The KEEP= data set option limits the variables in the output data set to Region, Division, Type, and Expenditures\_sum. The variable name Expenditures\_sum is generated by PROC TABULATE to indicate that the variable Expenditures was used to calculate the sum statistic. The RENAME= data set option changes the name of the variable to Expenditures. (To learn the names of the variables in an output data set that ODS creates, use PROC CONTENTS or the Explorer window.)

The ODS HTML statement opens the HTML destination and creates HTML output. The output from PROC TABULATE goes to the body file. FRAME=, CONTENTS=, and PAGE= create a frame that includes a table of contents and a table of pages that link to the contents of the body file. The body file also appears in the frame.

```
ods html body='odsoutput-body.htm'
    frame='odsoutput-frame.htm'
    contents='odsoutput-contents.htm'
    page='odsoutput-page.htm';
```

This PROC TABULATE step produces two output objects: one for each BY group. Because the HTML destination is open, ODS writes the output to the body file. At the same time, because the Output destination is open and because a data set name is associated with each output object, ODS creates an output data set from each BY group.

The ODS HTML statement closes the original body file and opens a new one. The contents, page, and frame files remain open. The contents and page files will contain links to both body files.

```
ods html body='odsoutput-printbody.htm';
```

The PROC PRINT steps print the two output data sets that ODS created. The output from these two steps is written to the current body file, odsoutput-printbody.htm.

```
proc print data=energyoutput noobs;
   title 'Output Data Set from the First BY Group';
run;
```

```
proc print data=energyoutput1 noobs;
   title 'Output Data Set from the Second BY Group';
run;
```

This DATA step combines all the data sets that were created by the ODS OUTPUT statement. (The macro variable DATASETNAMES contains the list of names.)

```
data new;
    set &datasetnames;
run;
```

This PROC PRINT step prints the data set NEW. The output is added to the current body file, odsoutput-printbody.htm.

```
proc print data=new noobs;
   title 'Combined Output Data Sets';
run;
```

This ODS HTML statement closes the HTML destination and all the files that are associated with it. To return ODS to its default setup, the ODS OUTPUT statement closes the Output destination, and the ODS LISTING statement opens the Listing destination.

```
ods html close;
ods output close;
ods listing;
```

Display 3.1 Initial View of the Frame File

Links to each output object appear in the table of contents and the table of pages on the left-hand side of the frame. The HTML that PROC TABULATE produced is partially visible here. Clicking on the links in the table of contents or table of pages displays the HTML output that was produced by the other procedures in this example.

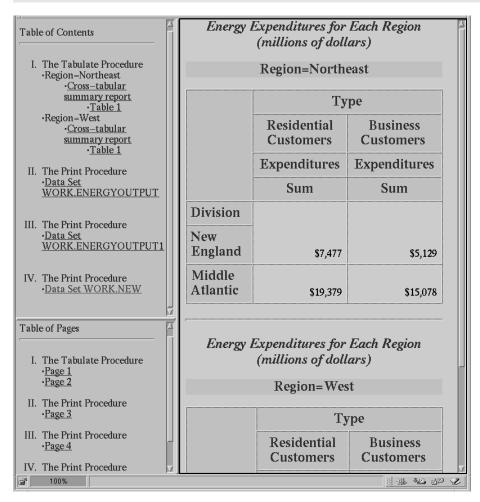

Display 3.2 Frame File After Selecting a Link

After you select the link to the data set WORK.ENERGYOUTPUT, the HTML output that PROC PRINT produced appears at the top of the right-hand side of the frame.

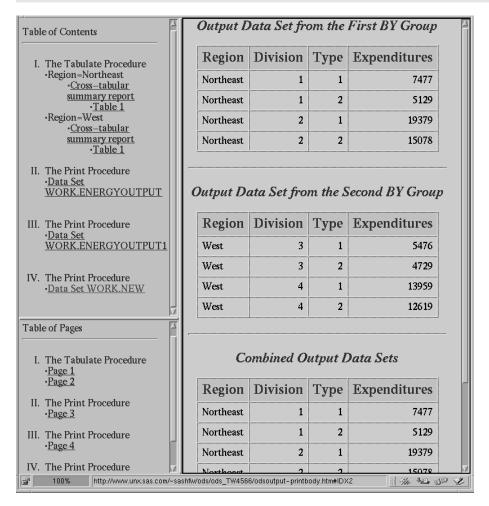

# **Example 4: Using a Selection List with Multiple Procedure Steps**

```
ODS features:
  ODS SELECT statement:
      with label
      with name
      with and without PERSIST
      ALL
  ODS SHOW statement
  ODS HTML statement:
      BODY=
      CONTENTS=
      FRAME=
      PAGE=
Other SAS features:
  PROC GLM
  PROC PRINT
  PROC PLOT
```

This example runs the same procedures multiple times to illustrate how ODS maintains and modifies a selection list. The ODS SHOW statement writes the overall selection list to the SAS log. The example does not alter selection lists for individual destinations, so the contents file that is generated by the ODS HTML statement shows which output objects are routed to both the HTML and the Listing destinations. (The Printer destination is not open.)

*Note:* This example uses PROC GLM, which is part of SAS/STAT software.  $\triangle$ 

Note: This example uses file names that may not be valid in all operating environments. To successfully run the example in your operating environment, you may need to change the file specifications. See Appendix 1, "Alternative ODS HTML Statements for Running Examples in Different Operating Environments," on page 275.  $\triangle$ 

### **Program**

The data set IRON contains data from Draper and Smith (1998, p. 98).\* Thirteen specimens of 90/10 copper-nickel alloys were tested in a corrosion-wheel setup in order to examine corrosion. Each specimen had a certain iron content. The wheel was rotated in salt sea water at 30 ft/sec for 60 days. Weight loss was used to quantify the corrosion. FE represents the iron content, and LOSS denotes the weight loss in milligrams/square decimeter/day.

```
data iron;
  input Fe Loss @@;
  datalines;
```

<sup>\*</sup> Draper, N. and Smith, H. (1998), Applied Regression Analysis, Second Edition, New York: John Wiley & Sons.

The ODS HTML statement opens the HTML destination and creates HTML output. The output from the procedures goes to the file <code>odspersist-body.htm</code>. FRAME=, CONTENTS=, and PAGE= create a frame that includes a table of contents and a table of pages that link to the contents of the body file. The body file also appears in the frame.

The ODS SHOW statement writes to the SAS log the overall list, which, by default, is set to SELECT ALL. (See [1] in Output 3.1 on page 90.)

```
ods show;
```

The ODS SELECT statement determines which output objects ODS sends to the Listing and HTML destinations. In this case, ODS sends all output objects that are named <code>ParameterEstimates</code> and all output objects that are labelled <code>Type III Model ANOVA</code> to the two destinations.

```
ods select ParameterEstimates
    "Type III Model ANOVA";
```

The ODS SHOW statement writes to the SAS log the overall selection list, which now contains the two items that were specified in the ODS SELECT statement. (See [2] in Output 3.1 on page 90.)

```
ods show;
```

As PROC GLM sends each output object to the Output Delivery System, ODS sends the two output objects from PROC GLM that match the items in the selection list to the open destinations. (See the table of contents in Display 3.3 on page 91. Note that it is the label of an output object, not its name, that appears in the table of contents. The label for ParameterEstimates is "Solution".)

```
proc glm data=iron;
  model loss=fe;
  title 'Parameter Estimates and Type III Model ANOVA';
run;
```

PROC GLM supports run-group processing. Therefore, the RUN statement does not end the procedure, and ODS does not automatically modify the selection list. (See [3] in Output 3.1 on page 90.)

```
ods show;
```

The QUIT statement ends the procedure. ODS removes all objects that are not specified with PERSIST from the selection list. Because this removes all objects from the list, ODS sets the list to its default, SELECT ALL.

```
quit;
```

The ODS SHOW statement writes the current selection list to the SAS log. (See [4] in Output 3.1 on page 90.)

```
ods show;
```

As PROC GLM sends each output object to the Output Delivery System, ODS sends all the output objects to the HTML and Listing destinations. (See the table of contents in Display 3.3 on page 91.)

The QUIT statement ends the procedure. Because the list uses the argument ALL, ODS does not automatically modify it when the procedure step ends.

```
proc glm data=iron;
   model loss=fe;
   title 'All Output Objects Selected';
run;
quit;
```

This ODS SELECT statement modifies the overall selection list so that it sends all output objects that are named <code>Overallanova</code> and all output objects that are labelled <code>Fit</code> <code>Statistics</code> to both the HTML and Listing destinations. The PERSIST option specifies that <code>Overallanova</code> should remain in the selection list when ODS automatically modifies it.

```
ods select OverallANOVA(persist) "Fit Statistics";
```

As PROC GLM sends each output object to the Output Delivery System, ODS sends the two output objects from PROC GLM that match the items in the selection list to the HTML and Listing destinations. (See the table of contents in Display 3.3 on page 91.)

```
proc glm data=iron;
  model loss=fe;
  title 'OverallANOVA and Fitness Statistics';
run;
```

When the QUIT statement ends the procedure, ODS automatically modifies the selection list. Because **OverallANOVA** was specified with the PERSIST option, it remains in the selection list. Because **Fitness Statistics** was not specified with the PERSIST option, ODS removes it from the selection list.

```
quit;
```

The ODS SHOW statement writes the current selection list to the SAS log. (See [5] in Output 3.1 on page 90.)

```
ods show;
```

As PROC GLM sends each output object to the Output Delivery System, ODS sends only the output object that is named <code>Overallanova</code> to the HTML and Listing destinations. (See the table of contents in Display 3.3 on page 91.)

```
proc glm data=iron;
  model loss=fe;
  title 'OverallANOVA';
  title2 'Part of the Selection List Persists';
```

```
run;
```

When the QUIT statement ends the procedure, ODS automatically modifies the selection list. Because Overallanova was specified with the PERSIST option, it remains in the selection list.

```
quit;
```

PROC PRINT does not produce any output that is named **Overallanova**. Therefore, no PROC PRINT output goes to the ODS destinations.

```
proc print data=iron;
   title 'The IRON Data Set';
run;
```

This ODS SELECT statement resets all selection lists to their defaults.

```
ods select all;
```

As PROC PLOT sends each output object to the Output Delivery System, ODS sends each one to the HTML and Listing destinations because their lists and the overall list are set to SELECT ALL (the defaults).

```
proc plot data=iron;
  plot fe*loss='*' / vpos=25 ;
  label fe='Iron Content'
        loss='Weight Loss';
  title 'Plot of Iron Versus Loss';
run;
```

The QUIT statement ends the PLOT procedure. Because the list uses the argument ALL, ODS does not automatically modify the list when the procedure step ends.

```
quit;
```

This ODS HTML statement closes the HTML destination and all the files that are associated with it.

```
ods html close;
```

### **SAS Log**

Output 3.1 The ODS SHOW Statement Writes the Current Selection List to the SAS Log.

```
10
    ods html body='odspersist-body.htm'
         contents='odspersist-contents.htm'
11
12
            frame='odspersist-frame.htm'
             page='odspersist-page.htm';
13
NOTE: Writing HTML Body file: odspersist-body.htm
NOTE: Writing HTML Contents file: odspersist-contents.htm
NOTE: Writing HTML Pages file: odspersist-page.htm
NOTE: Writing HTML Frames file: odspersist-frame.htm
14 ods show;
Current OVERALL select list is: ALL [1]
15 ods select ParameterEstimates
16
               "Type III Model ANOVA";
17
   ods show;
Current OVERALL select list is: [2]

    ParameterEstimates

2. "Type III Model ANOVA"
18 proc glm data=iron;
    model loss=fe;
19
20
      title 'Parameter Estimates and Type III Model ANOVA';
   run;
21
22 ods show;
Current OVERALL select list is: [3]

    ParameterEstimates

2. "Type III Model ANOVA"
23 quit;
NOTE: PROCEDURE GLM used:
     real time
                        x.xx seconds
     cpu time
                        x.xx seconds
24 ods show;
Current OVERALL select list is: ALL [4]
25 proc glm data=iron;
26
      model loss=fe;
27
       title 'All Output Objects Selected';
28
   run;
29
    quit;
NOTE: PROCEDURE GLM used:
     real time
                        x.xx seconds
                        x.xx seconds
     cpu time
```

```
ods select OverallANOVA(persist) "Fit Statistics";
30
    proc glm data=iron;
32
       model loss=fe:
       title 'OverallANOVA and Fitness Statistics';
33
34
    run;
35
   quit;
NOTE: PROCEDURE GLM used:
     real time
                         x.xx seconds
      cpu time
                         x.xx seconds
36
37 ods show;
Current OVERALL select list is:
                                  [5]

    OverallANOVA(PERSIST)

38 proc glm data=iron;
39
      model loss=fe;
40
      title 'OverallANOVA';
      title2 'Part of the Selection List Persists';
41
42 run;
43 quit;
NOTE: PROCEDURE GLM used:
     real time
                         x.xx seconds
     cpu time
                         x.xx seconds
44 proc print data=iron;
45
      title 'The IRON Data Set';
46 run;
NOTE: PROCEDURE PRINT used:
     real time
                       x.xx seconds
     cpu time
                         x.xx seconds
47 ods select all;
48 proc plot data=iron;
      plot fe*loss='*' / vpos=25;
49
50
      label fe='Iron Content'
          loss='Weight Loss';
51
52
      title 'Plot of Iron Versus Loss';
53 run:
54
   quit;
```

Display 3.3 Contents File Produced by the ODS HTML Statement

The contents file shows which output objects from each procedure were sent to the open ODS destinations. You can see that no output was written to the HTML destination for PROC PRINT (because it did not produce anything whose name matched the name in the selection list). You can also see that the PROC PLOT output was written to the HTML destination after the ODS SELECT ALL statement was executed.

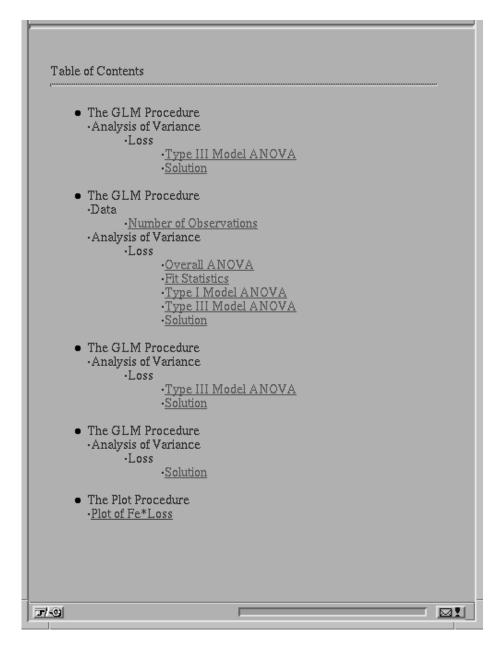

# **Example 5: Creating a Separate Body File for Each Page of Output**

```
ODS features:
ODS HTML statement:

BASE=
CLOSE
NEWFILE=

Other SAS features:
PROC FORMAT
PROC SORT
PROC TABULATE
NOBYLINE | BYLINE system option
#BYVAL parameter in titles
```

This example creates a separate HTML file for each page of procedure output. The table of contents and table of pages do not appear any different or behave any differently from those that would be created if all the output were in a single file. Because the output is in separate files, you cannot scroll from one page of output to the next. However, you can select individual HTML files to include in a report.

Note: This example uses file names that may not be valid in all operating environments. To successfully run the example in your operating environment, you may need to change the file specifications. See Appendix 1, "Alternative ODS HTML Statements for Running Examples in Different Operating Environments," on page 275.  $\triangle$ 

### **Program**

The data set GRAIN\_PRODUCTION contains data on the amounts of wheat, rice, and corn that five leading grain-producing nations produced during 1995 and 1996.

```
data grain production;
   length Country $ 3 Type $ 5;
   input Year country $ type $ Kilotons;
   datalines;
1995 BRZ
          Wheat
                   1516
1995 BRZ
          Rice
                   11236
                   36276
1995 BRZ
          Corn
1995 CHN
          Wheat
                   102207
1995 CHN
          Rice
                   185226
1995 CHN
          Corn
                   112331
1995 IND
          Wheat
                   63007
1995 IND
          Rice
                   122372
1995 IND
          Corn
                   9800
1995 INS
          Wheat
1995 INS
          Rice
                   49860
1995 INS
          Corn
                   8223
1995 USA
          Wheat
                   59494
1995 USA Rice
                   7888
```

```
1995 USA Corn
                  187300
1996 BRZ
         Wheat
                   3302
1996 BRZ Rice
                  10035
1996 BRZ Corn
                  31975
1996 CHN Wheat
                  109000
1996 CHN
         Rice
                  190100
1996 CHN
                  119350
         Corn
1996 IND Wheat
                   62620
                  120012
1996 IND
         Rice
1996 IND
         Corn
                  8660
1996 INS
        Wheat
1996 INS
         Rice
                   51165
1996 INS
         Corn
                  8925
1996 USA
        Wheat
                   62099
1996 USA Rice
                  7771
1996 USA Corn
                   236064
;
```

PROC SORT sorts the data first by values of Year, then by values of Country, and finally by values of Type.

```
proc sort data=grain_production;
  by year country type;
run;
```

PROC FORMAT creates a format for the variable Country.

The ODS LISTING statement closes the Listing destination to conserve resources. If the destination were left open, ODS would produce both Listing and HTML output.

```
ods listing close;
```

The ODS HTML statement opens the HTML destination and creates HTML output. FRAME=, CONTENTS=, and PAGE= create a frame that includes a table of contents and a table of pages that link to the contents of the body file. The body file also appears in the frame. BASE= specifies a string to use as the first part of all links and references to the HTML files. Because no URL is specified for individual files, the final part of the link will match the filename.

```
ods html file='grain-body.htm'
    contents='grain-contents.htm'
    frame='grain-frame.htm'
    page='grain-page.htm
    base='http://www.yourcompany.com/local-address/'
```

NEWFILE=PAGE starts a new body file for each page of output. The name of each new file is based on the name specified with the FILE= option. The files that are created in this example are grain-body.htm, grain-body1.htm, grain-body2.htm, and grain-body3.htm.

Because no URL is specified in FILE=, the last part of each link is taken from the filename. Therefore, as the filenames increment, so do the references to them.

```
newfile=page;
```

The NOBYLINE option suppresses the default BY line. The #BYVAL specification inserts the value of the BY variable Year into the title.

```
options nobyline;
title 'Leading Grain-Producing Countries';
title2 'for #byval(year)';
```

This PROC REPORT step produces a report on grain production. Each BY group produces a page of output, so ODS starts a new body file for each one.

```
proc report data=grain_production nowindows
    headline headskip;
by year;
column country type kilotons;
define country / group width=14 format=$cntry.;
define type / group 'Type of Grain';
define kilotons / format=comma12.;
footnote 'Measurements are in metric tons.';
run:
```

The BYLINE option restores the default BY line. The TITLE2 statement clears the second TITLE statement.

```
options byline;
title2;
```

The TABLE statement in this PROC TABULATE step has Year as the page dimension. Therefore, PROC TABULATE explicitly produces one page of output for 1995 and one for 1996. ODS starts a new body file for each page.

This ODS HTML statement closes the HTML destination and all the files that are associated with it. The ODS listing statement opens the Listing destination to leave the system in its default state.

```
ods html close;
ods listing;
```

This frame file shows the first body file. Links in the table of contents and the table of pages point to the other body files.

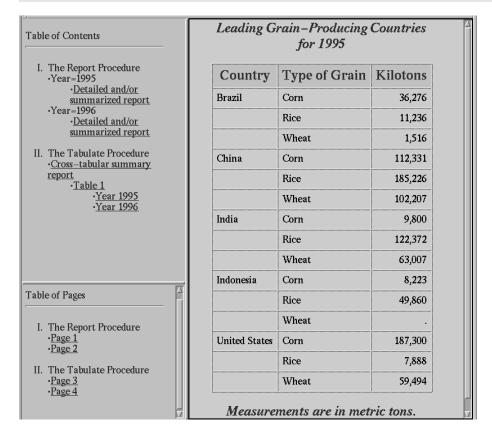

# **Links Created in the HTML Output**

These HREF= attributes from the links in the contents file point to the HTML tables that ODS creates from the PROC REPORT and PROC TABULATE steps.

```
HREF="http://www.yourcompany.com/local-address/grain-body.htm#IDX"
HREF="http://www.yourcompany.com/local-address/grain-body1.htm#IDX1"
HREF="http://www.yourcompany.com/local-address/grain-body2.htm#IDX2"
HREF="http://www.yourcompany.com/local-address/grain-body3.htm#IDX3"
```

Notice how these HREF attributes are constructed:

- □ The value of the BASE= option provides the first part of the HREF, which is http://www.yourcompany.com/local-address/. This part of the HREF is the same for all the links that ODS creates.
- The value of the BODY= option, grain-body, provides the basis for the next part of the HREF. However, because NEWFILE= creates a new file for each output object, ODS increments this base value each time that it creates a file. The resulting file names become part of the HREF. They are grain-body.htm, grain-body1.htm, grain-body2.htm, and grain-body3.htm.
- □ The value of the ANCHOR= option provides the basis for the last part of the HREF, which follows the pound sign (#). Because the ANCHOR= option is not used in this example, ODS uses the default value of IDX. With each use, ODS increments the value of the anchor.

# **Example 6: Creating Data Sets from Similar Output Objects from Different Procedures**

**ODS** features:

**ODS OUTPUT statement:** 

MATCH\_ALL PERSIST=PROC

Other SAS features:

PROC GLM

PROC REG

PROC PRINT

Data set: IRON on page 86

This example creates and prints data sets from the parameter estimates that PROC REG and PROC GLM generate. These procedures are part of SAS/STAT software.

Note: This example uses file names that may not be valid in all operating environments. To successfully run the example in your operating environment, you may need to change the file specifications. See Appendix 1, "Alternative ODS HTML Statements for Running Examples in Different Operating Environments," on page 275.  $\triangle$ 

### **Program**

The OPTIONS statement controls several aspects of the Listing output. None of these options affects the HTML output.

```
options nodate pageno=1 pagesize=60 linesize=72;
```

The ODS HTML statement opens the HTML destination and creates HTML output. FRAME= and CONTENTS= create a frame that includes a table of contents that links to the contents of the body file. The body file also appears in the frame.

The ODS SELECT statement specifies that output objects named ParameterEstimates should be sent to all open ODS destinations that do not specifically exclude them. The Listing destination is open by default, and its default list is SELECT ALL. The ODS HTML statement has opened the HTML destination, and its default list is also SELECT ALL. Thus any object that is named ParameterEstimates will go to both these destinations. The PERSIST option specifies that ParameterEstimates should remain in the overall selection list until the list is explicitly modified.

```
ods select ParameterEstimates(persist);
```

The ODS OUTPUT statement opens the Output destination. By default, the list for the Output destination is EXCLUDE ALL. This ODS OUTPUT statement puts **ParameterEstimates** in the selection list for the destination.

The MATCH\_ALL option produces a SAS data set for each instance of ParameterEstimates. PERSIST=PROC ensures that the data set definition endures even when the procedure step ends. The name of the first data set is IronParameterEstimates. The name of the second data set is IronParameterEstimates1, and so on.

PROC REG and PROC GLM each produce an output object named ParameterEstimates. Because the data set definition persists when the procedure ends, ODS creates a data set from each one.

```
proc reg data=iron;
   model loss=fe;
title 'Parameter Estimate from PROC REG';
run;
quit;

proc glm data=iron;
   model loss=fe;
title 'Parameter Estimate from PROC GLM';
run;
quit;
```

The ODS SELECT ALL statement sets the lists for all destinations to their defaults so that ODS sends all output objects to the HTML and Listing destinations. Without this statement, none of the output objects from the following PROC PRINT steps would be sent to the open destinations.

```
ods select all;
```

The PROC PRINT steps print the data sets that ODS created from PROC REG and PROC GLM. The output from these steps goes to both the HTML and the Listing destinations. Links to the output are added to the contents file.

```
proc print data=IronParameterEstimates noobs;
title 'PROC PRINT Report of the Data set from PROC REG';
run;

proc print data=IronParameterEstimates1 noobs heading=horizontal;
title 'PROC PRINT Report of the Data set from PROC GLM';
run;
```

The ODS HTML statement closes the HTML destination and all the files that are associated with it. The ODS OUTPUT statement closes the Output destination.

```
ods html close;
ods output close;
```

The HTML output includes the parameter estimates from PROC REG, the parameter estimates from PROC GLM, and reports of the data sets that ODS created from each set of parameter estimates.

The table of contents identifies output objects by their labels. The label for ParameterEstimates in PROC REG is Parameter Estimates. The corresponding label in PROC GLM is Solutions. Notice how the column widths in the HTML output are automatically adjusted to fit the data. Compare this layout to the layout of the columns in Output 3.2 on page 99.

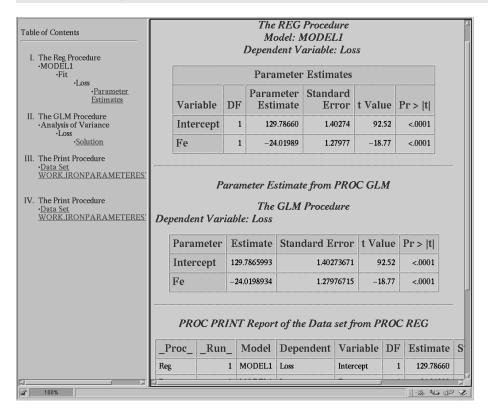

# **Listing Output**

Output 3.2 Listing Output from the REG, GLM, and PRINT Procedures

|           |    | Parameter Estima                    | ate from PROC | REG     | 1       |
|-----------|----|-------------------------------------|---------------|---------|---------|
|           |    | The REG 1<br>Model:<br>Dependent Va |               |         |         |
|           |    | Parameter                           | Estimates     |         |         |
|           |    | Parameter                           | Standard      |         |         |
| Variable  | DF | Estimate                            | Error         | t Value | Pr >  t |
| Intercept | 1  | 129.78660                           | 1.40274       | 92.52   | <.0001  |
| Fe        | 1  | -24.01989                           | 1.27977       | -18.77  | <.0001  |

Parameter Estimate from PROC GLM The GLM Procedure Dependent Variable: Loss Standard Parameter t Value Pr > |t| Estimate Error Intercept 129.7865993 1.40273671 92.52 <.0001 -24.0198934 1.27976715 -18.77 <.0001

PROC PRINT Report of the Data set from PROC REG 3 \_Proc\_ \_Run\_ Model Dependent Variable DF Reg 1 MODEL1 Loss Intercept 1 1 MODEL1 Loss 1 Estimate StdErr tValue Probt 129.78660 1.40274 < .0001 92.52 -24.01989 1.27977 -18.77 <.0001

PROC PRINT Report of the Data set from PROC GLM Dependent Parameter Estimate \_Proc\_ \_Run\_ GLMIntercept 129.7865993 Loss -24.0198934 GLM 1 Loss Fe StdErr tValue Probt 1.40273671 92.52 <.0001 1.27976715 -18.77 <.0001

# **Example 7: Appending to HTML Files**

**ODS** features:

**ODS HTML statement:** 

ANCHOR=

BODY= option with a fileref

NO\_BOTTOM\_MATTER suboption

STYLE=

Other SAS features:

FILENAME statement

PROC PRINT

PROC REPORT

DATA \_null\_ statement

Data set: GRAIN\_PRODUCTION on page 93

Format: \$CNTRY. on page 94

This example creates HTML output from PROC PRINT and PROC REPORT. It also uses the DATA step to write customized HTML to the file that contains the HTML output. The DATA step executes between procedure steps.

### **Program**

The FILENAME statement assigns a fileref to the file that will contain the HTML output.

```
filename reports 'external-file';
```

The ODS LISTING statement closes the Listing destination to conserve resources. If the destination were left open, ODS would produce both Listing and HTML output.

```
ods listing close;
```

The ODS HTML statement opens the HTML destination and creates HTML output. NO\_BOTTOM\_MATTER suppresses the writing of the HTML that, by default, ODS writes at the end of a file.

```
ods html body=reports (no bottom matter)
```

STYLE= specifies the style definition to use in writing the HTML output.

```
style=D3D;
```

This PROC PRINT step prints the observations in the data set GRAIN\_PRODUCTION that have a value of 1996 for the variable Year.

```
proc print data=grain_production;
  var country type kilotons;
  format country $cntry. kilotons commal2.;
  where year=1996;
  title 'Leading Grain-Producing Countries';
  footnote 'Measurements are in metric tons.';
run;
```

The ODS HTML CLOSE statement closes the HTML destination and all the files that are associated with it.

```
ods html close;
```

This FILENAME statement assigns a fileref to the file that will contain the HTML output. MOD is a host-specific option for the UNIX operating environment that opens the file in update mode.

```
filename reports 'external-file' mod;
```

This DATA step writes to the file that is referenced by REPORTS. The PUT statements create an H1 header in the HTML file.

```
data _null_;
   file reports;
   put '<h1>The preceding output is from PROC PRINT.';
   put 'I am going to try a variety of procedures.';
   put 'Let me know which procedure you prefer.';
   put 'By the way, this report uses the D3D style.</h1>';
run;
```

This ODS HTML statement opens the HTML destination and creates HTML output. The NO\_TOP\_MATTER and the NO\_BOTTOM\_MATTER suboptions suppress the writing of the HTML that ODS usually writes to the top and the bottom of a file.

```
ods html body=reports (no top matter no bottom matter)
```

ANCHOR= specifies **report** as the base name for the HTML anchor tags. When you use ODS to append to an HTML file that ODS created, you must specify a new anchor name each time that you open the file from ODS so that you don't write the same anchors to the file again. (ODS cannot know about anchors that are already in the file when it opens it, and by default it uses **IDX** as the base for anchor names.)

```
anchor='report';
```

This PROC REPORT step prints the data set. ODS creates HTML output in the body file.

The ODS HTML CLOSE statement closes the HTML destination and all the files that are associated with it.

```
ods html close;
```

This DATA step writes to the file that is referenced by REPORTS. The PUT statements create an H1 header in the HTML file.

```
data _null_;
  file reports;
  put ''<h1>The preceding output is from PROC REPORT.'';
  put ''It doesn't repeat the name of the country on every line.'';
  put ''This report uses the default style.</h1>'';
run;
```

In order to write the bottom matter to the HTML file so that it contains valid HTML, you must open the HTML destination one more time. NO\_TOP\_MATTER ensures that the top matter is not placed in the file again. ANCHOR= provides a new base name for the anchors in the bottom matter.

```
ods html file=reports(no_top_matter) anchor='end';
```

The ODS HTML CLOSE statement closes the HTML destination and all the files that are open for that destination.

```
ods html close;
```

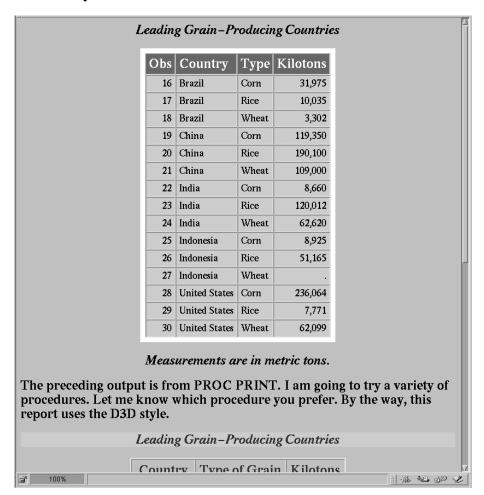

The correct bibliographic citation for this manual is as follows: SAS Institute Inc., *The Complete Guide to the SAS® Output Delivery System, Version 8*, Cary, NC: SAS Institute Inc., 1999. 310 pp.

#### The Complete Guide to the SAS® Output Delivery System, Version 8

Copyright © 1999 by SAS Institute Inc., Cary, NC, USA.

ISBN 1-58025-425-X

All rights reserved. Produced in the United States of America. No part of this publication may be reproduced, stored in a retrieval system, or transmitted, in any form or by any means, electronic, mechanical, photocopying, or otherwise, without the prior written permission of the publisher, SAS Institute Inc.

**U.S. Government Restricted Rights Notice.** Use, duplication, or disclosure of the software and related documentation by the U.S. government is subject to the Agreement with SAS Institute and the restrictions set forth in FAR 52.227–19 Commercial Computer Software-Restricted Rights (June 1987).

SAS Institute Inc., SAS Campus Drive, Cary, North Carolina 27513.

1st printing, October 1999

 $SAS^{\circledast}$  and all other SAS Institute Inc. product or service names are registered trademarks or trademarks of SAS Institute Inc. in the USA and other countries.  $^{\circledast}$  indicates USA registration.

Other brand and product names are registered trademarks or trademarks of their respective companies.

The Institute is a private company devoted to the support and further development of its software and related services.